# Fixflo Contractor Guide

This guide will explain what is needed from a contractor when a job is requested through Fixflo. There are two main scenarios:

- 1. A job is instructed
- 2. A quote is requested

## Scenario 1- you are instructed to do the works

1. You will receive an email letting you know that you have been instructed a job.

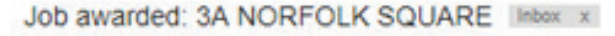

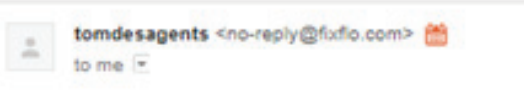

Click here to respond >> (Do not reply directly to this email as it will not be received)

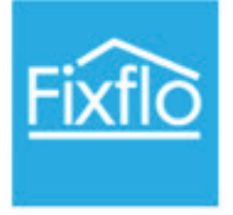

#### Dear Mr Murphy

You have been allocated a job. Please advise a time and date for when the work will be undertaken.

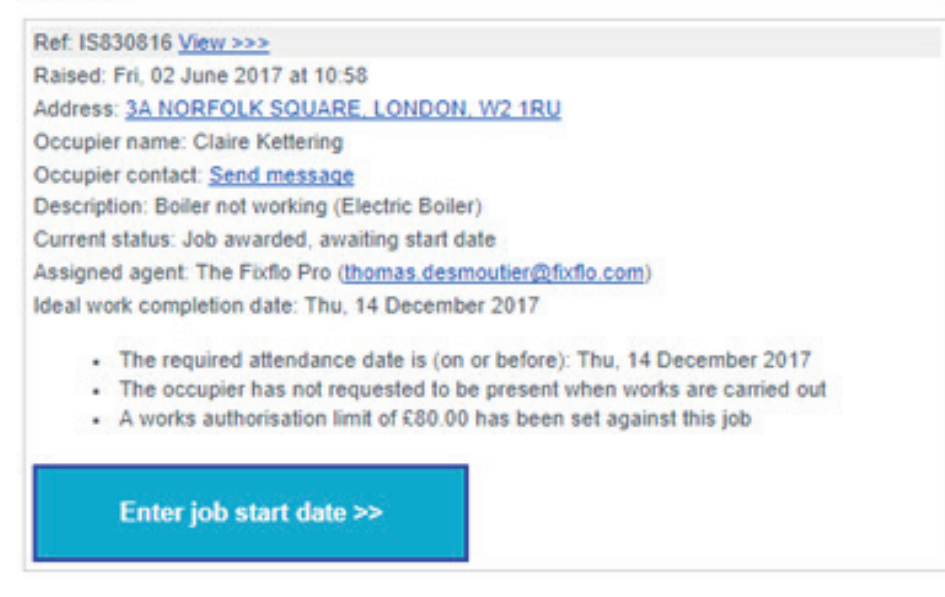

Want to change your email preferences? Click here ogin here . Get/set your password . Tell us what you think

The property management team tomdesagents https://tomdesagents.fixflo.com

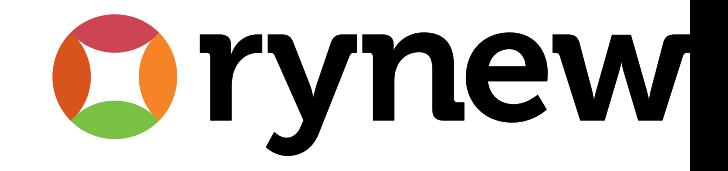

2. Read through the information provided in the email and then click on "Enter job start date".

3. From here, input a time and date for when you will complete the job. Fill out the "Appointment Date" & "Appointment time" fields.

1. You must then click "Save appointment date".

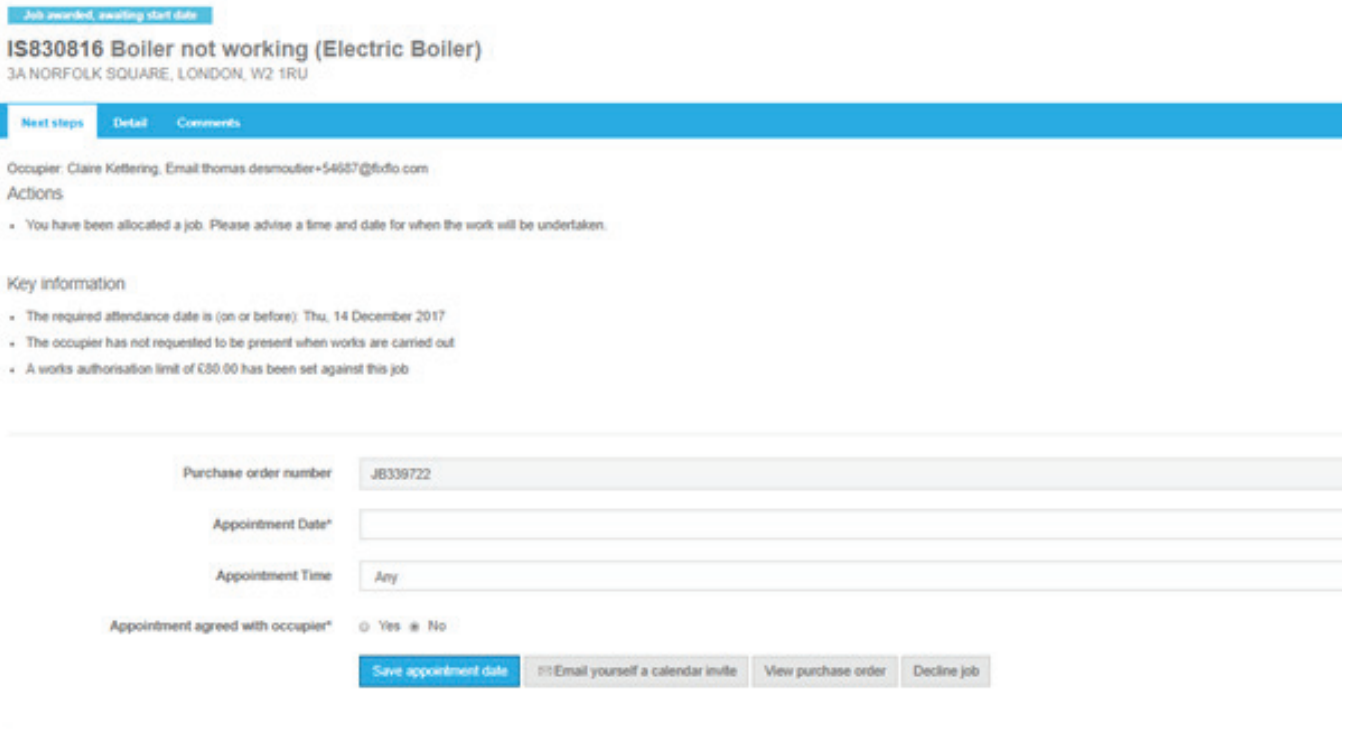

Once you have submitted a time and date, there are two possible outcomes:

-The occupier has requested to be present at the property when you are. In this case, you will need to wait for them to approve the time and date you have suggested.

-The occupier has not requested to be present at the property when the works are carried out. In this case, they will be sent an automated email from the system letting them know when you're due to visit.

The system will let you know if the occupier has requested to be present:

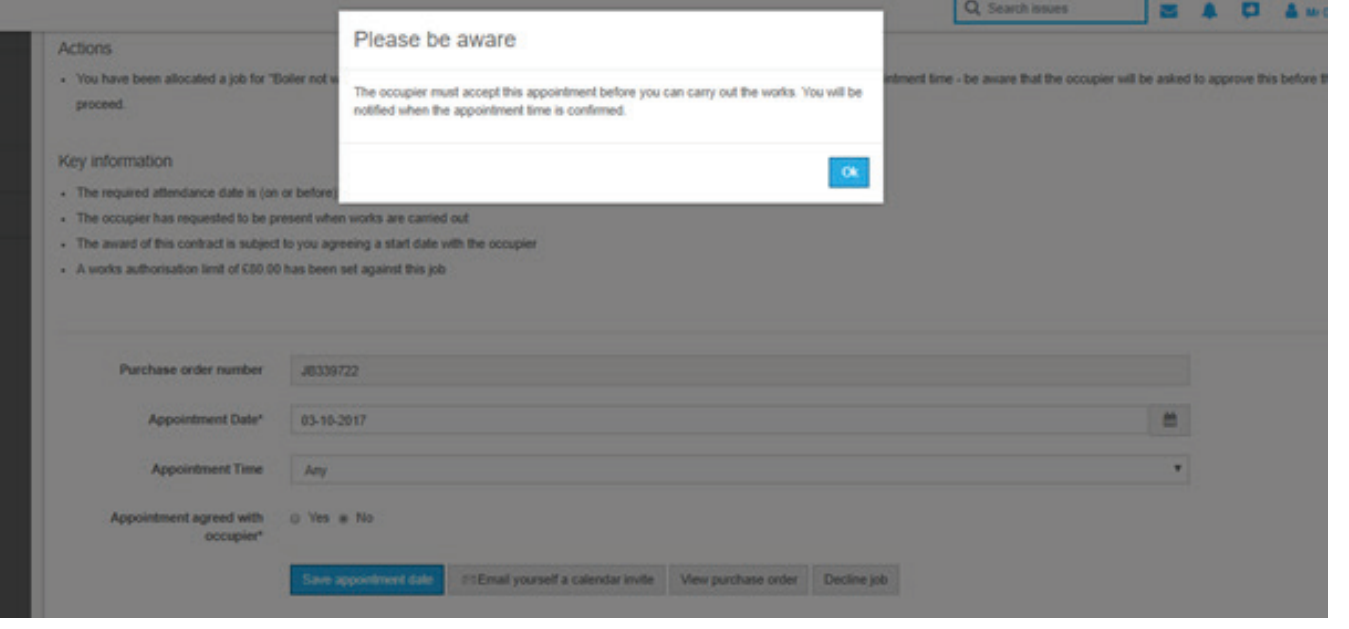

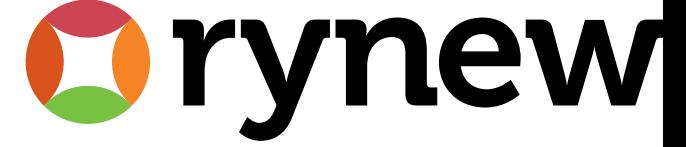

It will also let you know when the time you have suggested is approved by the occupier:

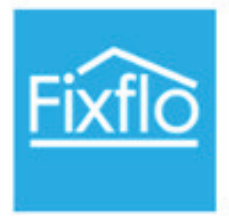

#### Dear Mr Murphy

The appointment time has now been confirmed for your visit to 3A NORFOLK SQUARE. LONDON, W2 1RU to resolve "Boiler not working (Électric Boiler)". IS830816.

The occupier will be present and keys are not required.

#### **Appointment details**

Issue title : Boiler not working (Electric Boiler) **Issue Id: IS830816** Where: 3A NORFOLK SQUARE, LONDON, W2 1RU When: Tue, 03 October 2017, anytime Purchase order: JB339722

If you wish to add the event to your calendar please accept the invitation (no response required).

- 4. You will receive email reminders from the system until you "enter job completion date". The system is asking you to confirm when you did the job and how much you are charging the agency. You can also invoice the letting agent from within Fixflo.
- 5. On the day, you will receive an email, click on "Enter job completion date"

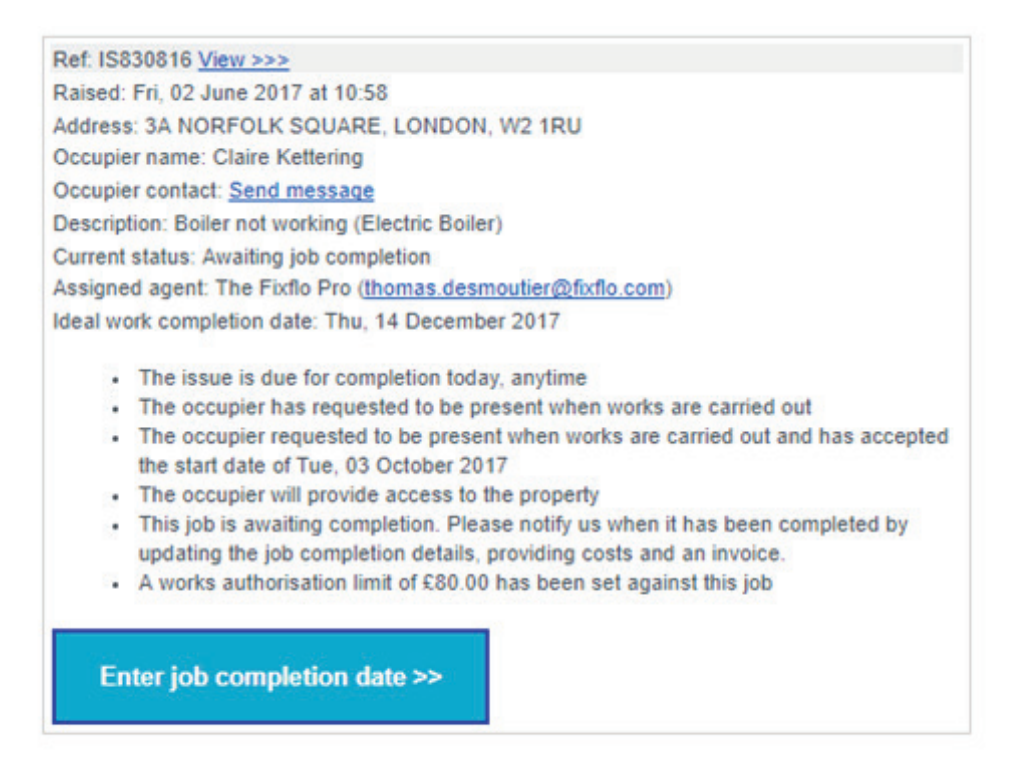

Want to change your email preferences? Click here ogin here - Get/set your password - Tell us what you think

The property management team tomdesagents https://tomdesagents.fixflo.com

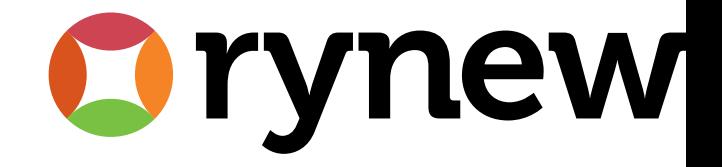

6. From here, please provide the agent with the following information as a minimum:

- 1. Job completion date- when you did the job.
- 2. Job duration- how long the job took you.
- 3. Invoice method- how you intend to invoice for the job.

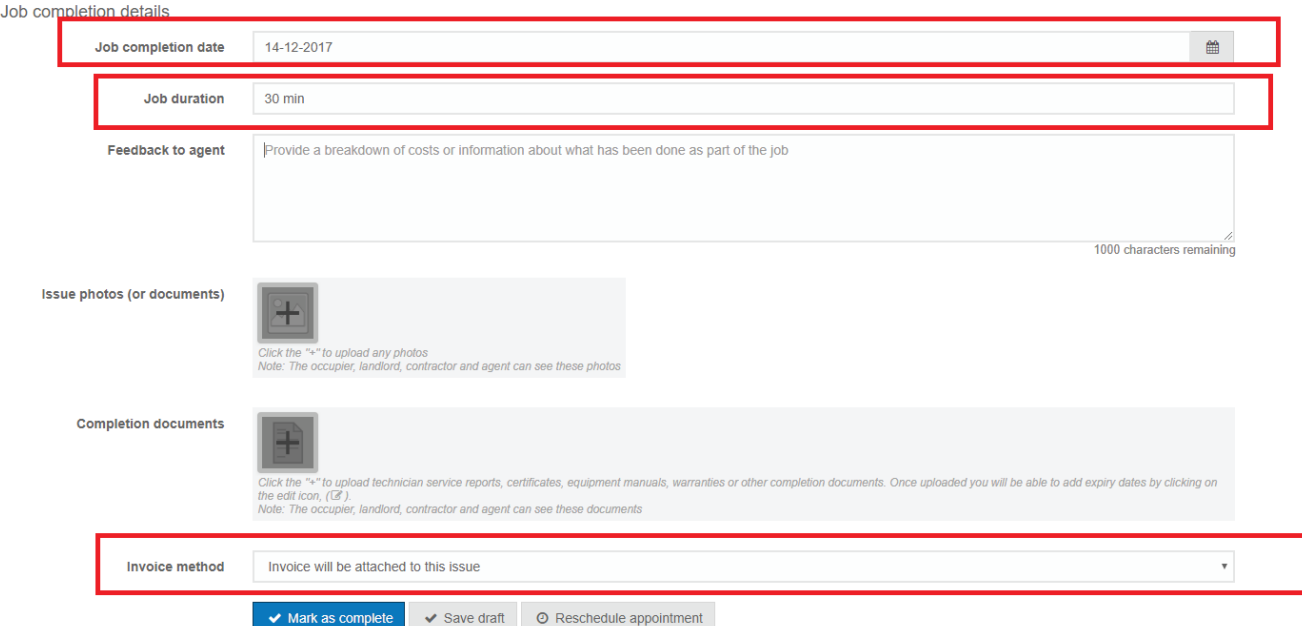

**Clicking 'Mark as complete' will notify the letting agent that you have completed the job.** 

7. Once the job is marked as completed, you can let the agency know your costs.

1. Provide your costs:

Job costs

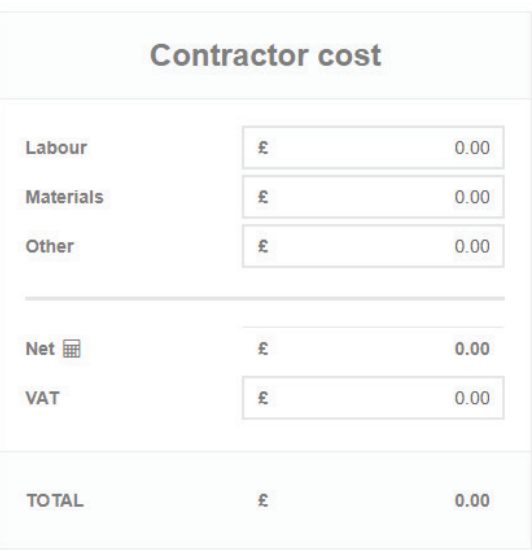

 $\blacktriangleright$  Save costs

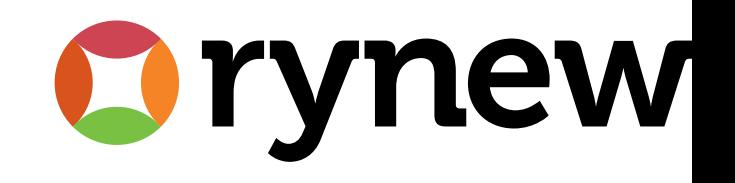

8. Finally, you can attach your invoice or alternatively, Fixflo can generate an invoice.

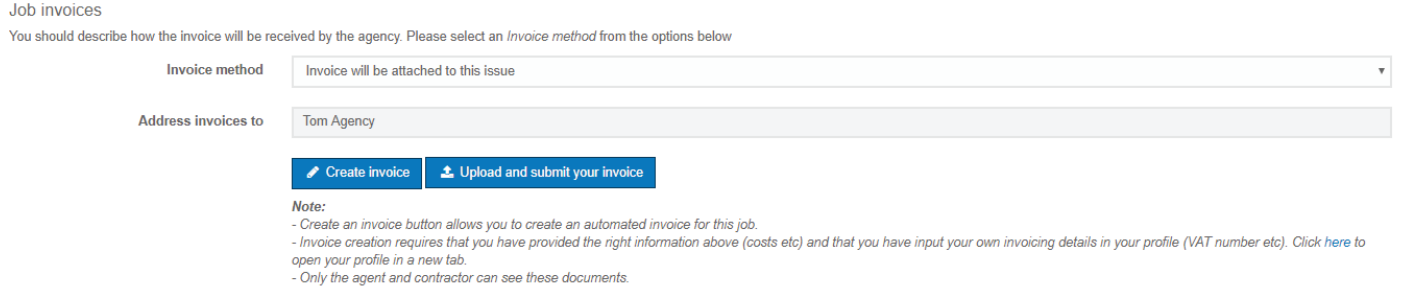

Example of a Fixflo generated invoice below:

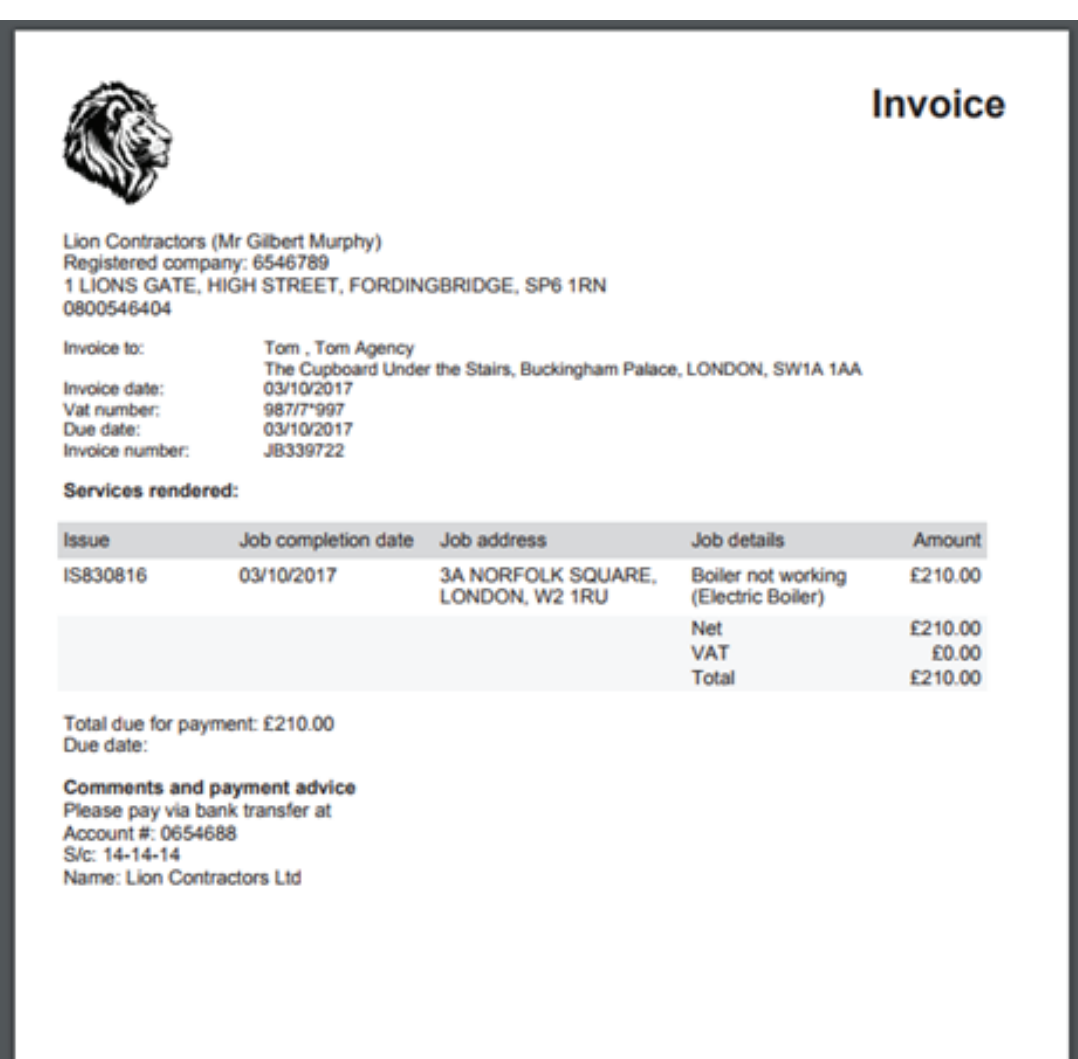

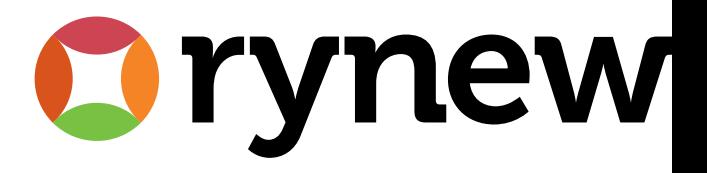

# Scenario 2- You receive an invitation to quote

1. You will receive an email inviting you to quote:

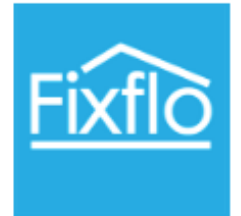

#### **Dear Mr Felicis**

Please quote to resolve this issue. Click here to enter your quotation.

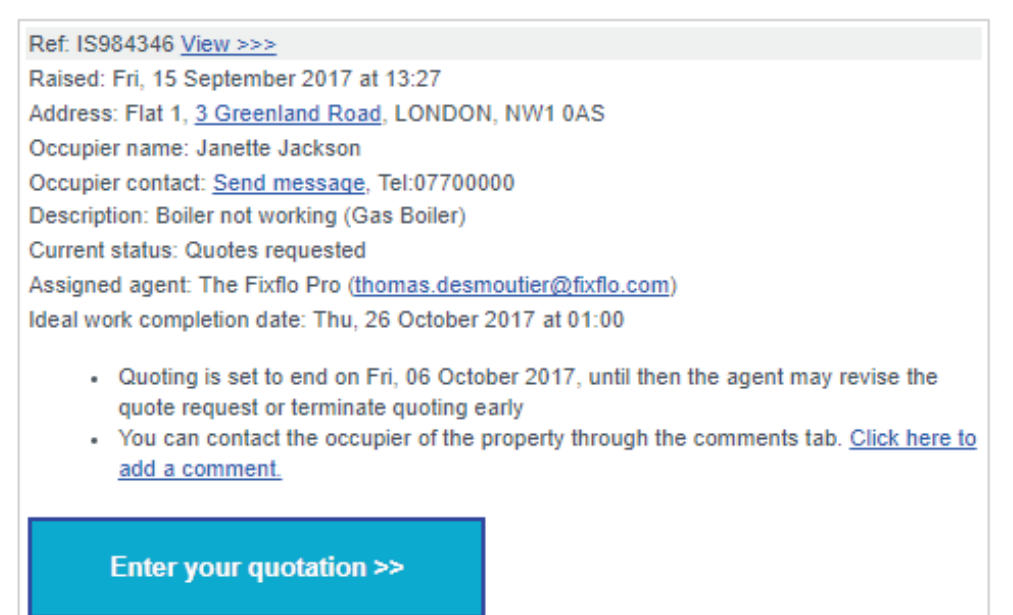

Want to change your email preferences? Click here<br>Login here • Get/set your password • Tell us what you think

The property management team tomdesagents https://tomdesagents.fixflo.com

Make sure to check all the information provided on this email. Such as the ideal completion date for the job or the deadline for providing your quote.

- 2. Next, click on "Enter your quotation".
- 3. To submit your quote, you need to provide the following information:
	- 1. Lead time required- how much notice do you need?
	- 2. Est. duration- how long do you think the job will take?
	- 3. Enter your costs. Fill at least one field in.
	- 4. Tick the box to agree to our terms and conditions and click "Save and submit all"

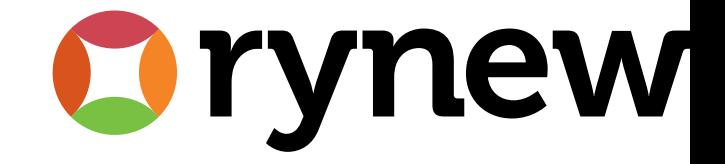

```
Next steps
Detail
          Comments
```
Occupier: Janette Jackson, Email:thomas.desmoutier+jan@fxflo.com, Tel:07700000 Actions

· Please quote to resolve this issue

#### Key information

- . Quoting is set to end on Fri, 08 October 2017, until then the agent may revise the quote request or terminate quoting early
- . You can contact the occupier of the property through the comments tab. Click here to add a comment.

### Quotes

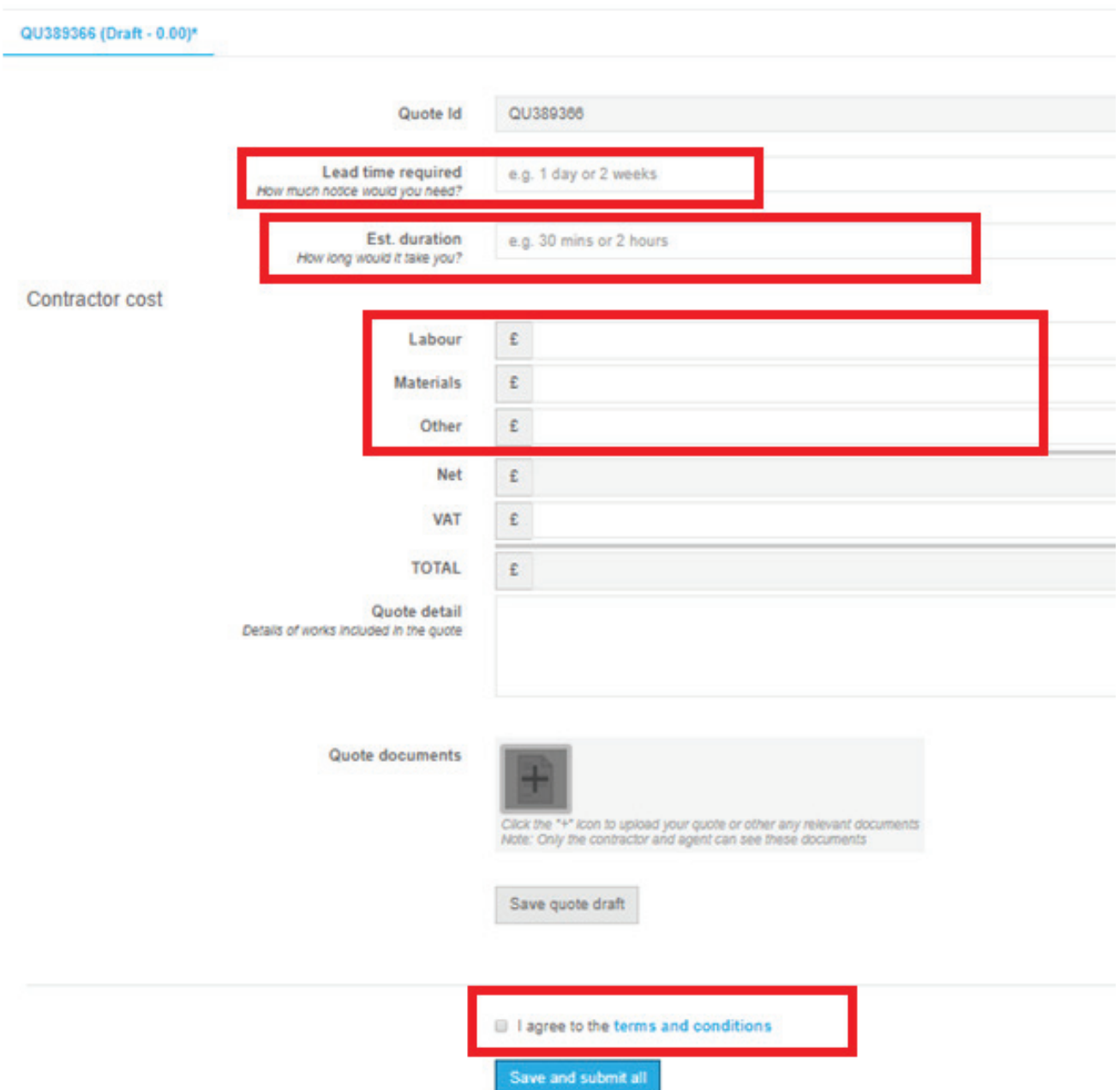

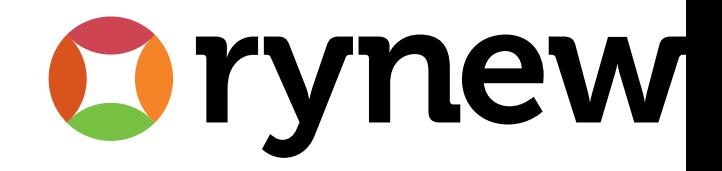

4. If your quote is approved, you will receive an email notification:

## **Dear Mr Felicis**

You have been allocated a job for "Boiler not working (Gas Boiler)" at Flat 1, 3 Greenland Road, LONDON, NW1 0AS. Please suggest an appointment time - be aware that the occupier will be asked to approve this before the work can proceed.

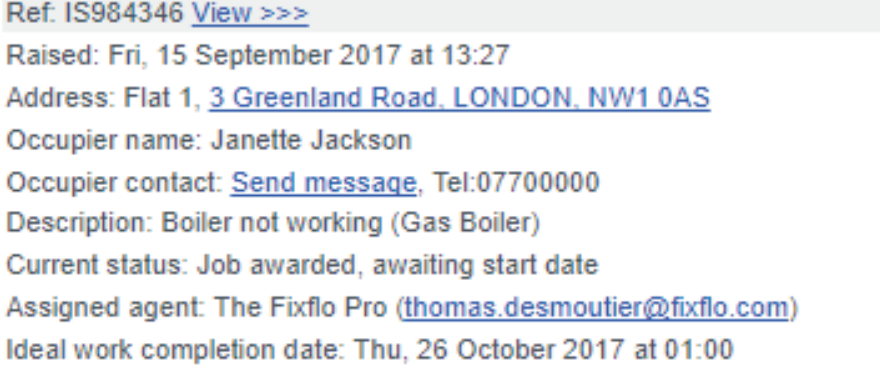

- The required attendance date is (on or before): Thu, 26 October 2017
- The occupier has requested to be present when works are carried out
- The award of this contract is subject to you agreeing a start date with the occupier

Enter job start date >>

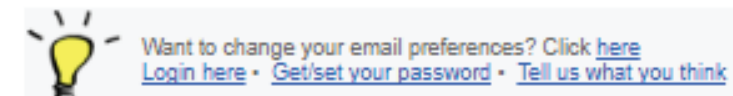

The property management team tomdesagents https://tomdesagents.fixflo.com

5. From here, progress the issue as per the "Instruct works" scenario, step 3.

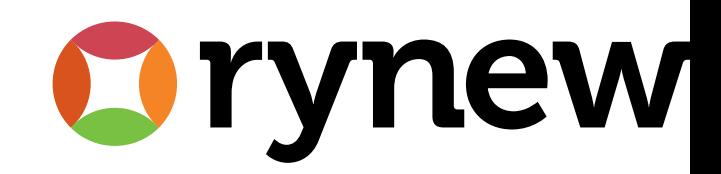

# Good to know extras

1. Use your own Fixflo Dashboard! From a Fixflo email you can click on "Get/set your password". This will allow you to login to Fixflo and review the jobs you have been assigned.

**Dear Mr Felicis** 

You have been allocated a job for "Boiler not working (Gas Boiler)" at Flat 1, 3 Greenland Road, LONDON, NW1 0AS. Please suggest an appointment time - be aware that the occupier will be asked to approve this before the work can proceed.

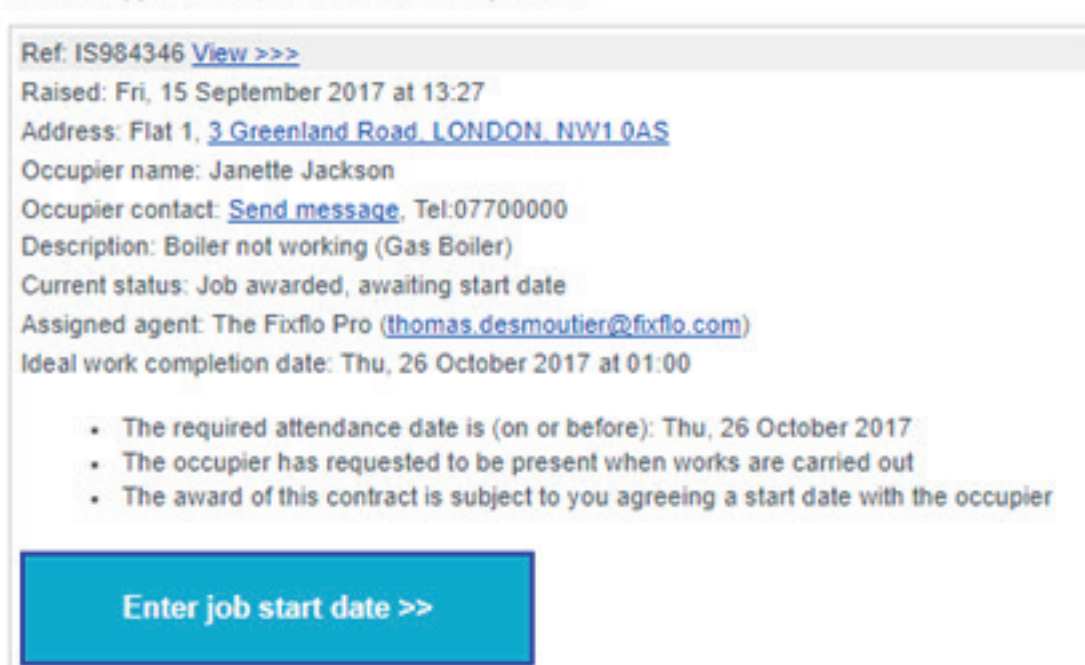

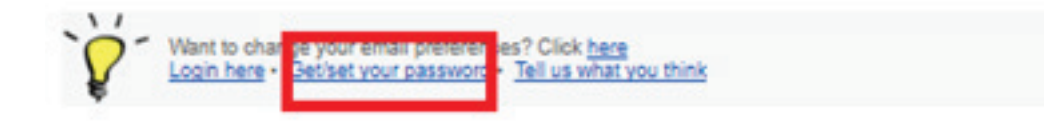

The property management team tomdesagents https://tomdesagents.fixflo.com

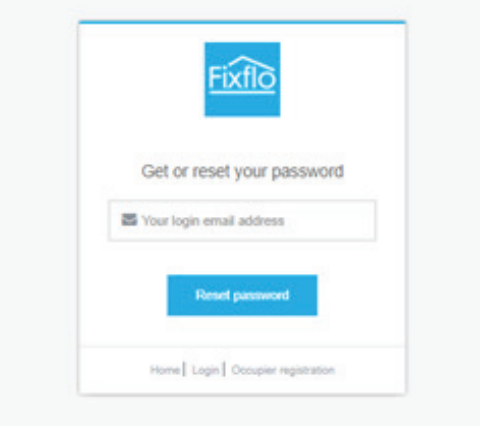

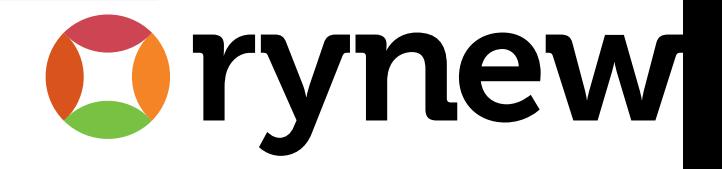

From the login screen, type in your login email (the email address on which you found the initial email). You will be sent an email inviting you to setup a password. Once this is done, you can login at any time and review your jobs:

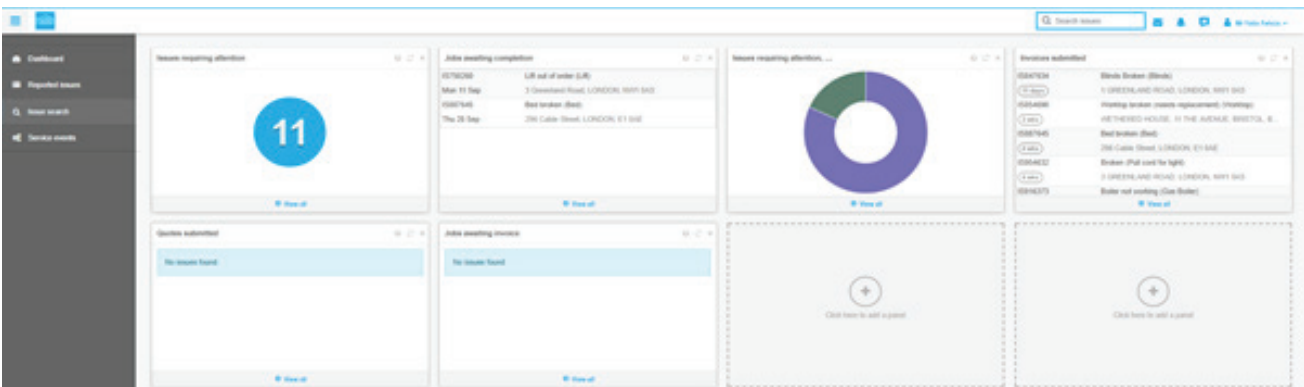

You can also do this from your smartphone.

2. Get detailed information about the job and ask for more.

 1. When you click into an issue to provide a job start date or a quote, pay attention to the tabs called "Details" and "Comments". The "Details" tab shows the information provided by the occupier. The "Comments" tab allows you to message the agent or occupier for more information.

#### Quotes requested

## IS1005829 Boiler not working (Gas Boiler)

4 Greenland Road, LONDON, NW1 0AS

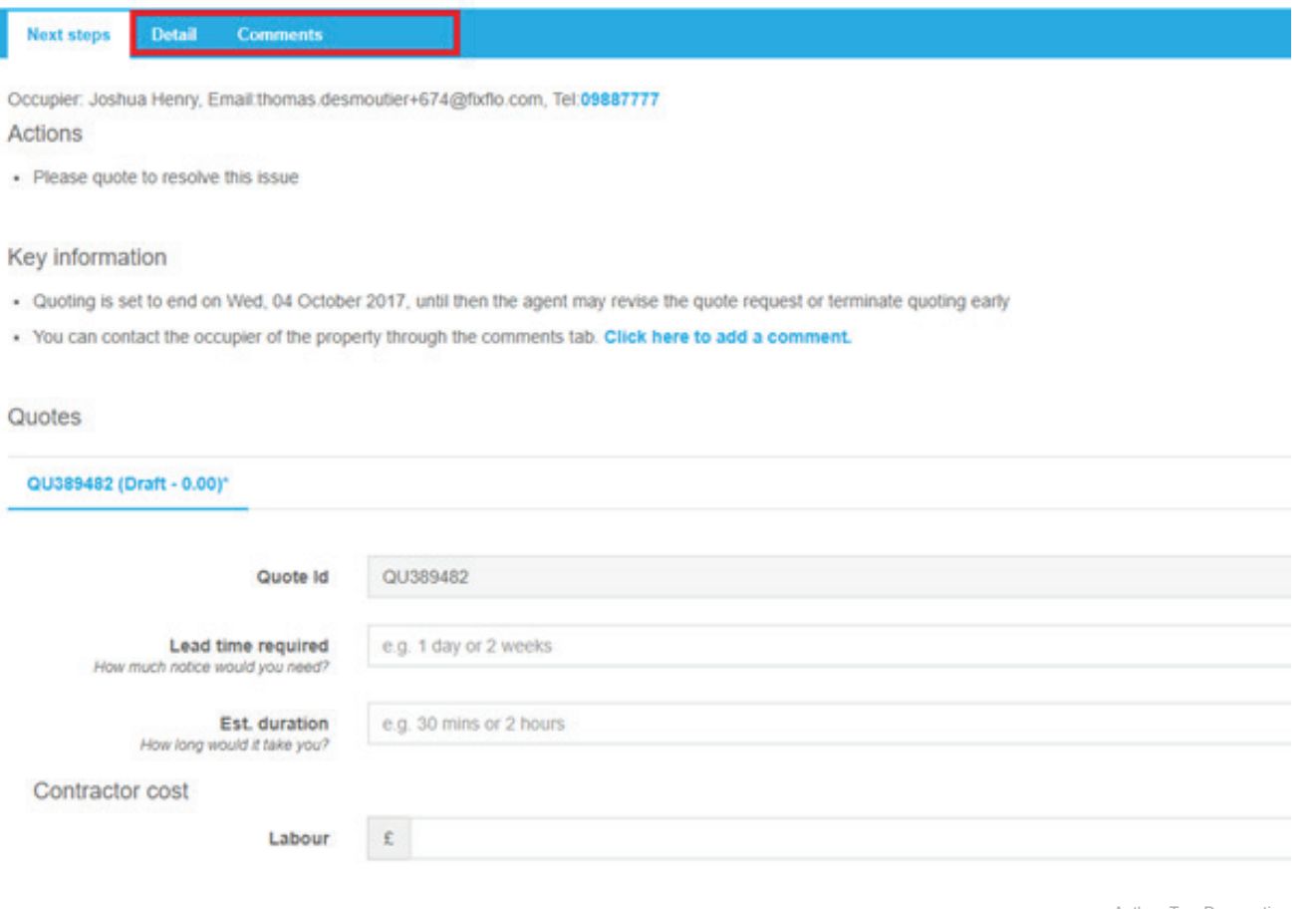

Author: Tom Desmoutier

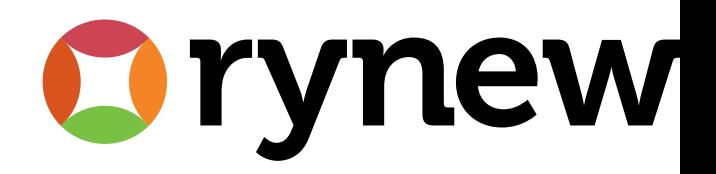